# **MARITIME RADIO SILENT PERIOD CLOCK For Windows® PC**

The application should run on any Windows® platforms, but only developed and tested in Windows10.

#### **Installation:**

Copy the ZIP-file attached in the e-mail to a folder on your PC where you easily can find it, e.g. the desktop.

(If you have downloaded from my website, the ZIP-file will properly be in the download folder).

Open the ZIP-file by double click it.

Copy ALL or unpack all the file contained in the ZIP-file.

Add a new ordinary folder somewhere on your PC where you want the files. Name the folder by your own choice.

Paste all the files in the new folder. Shortcuts can be made (recommended).

Make sure that OPTION.DTA, OPTION.EXE and UTC\_SP\_CLOCK\_UNI.EXE are in the same folder.

That's all folks!

#### **Setup:**

Run the OPTION.EXE application (double click on the file).

You will now see something like this:

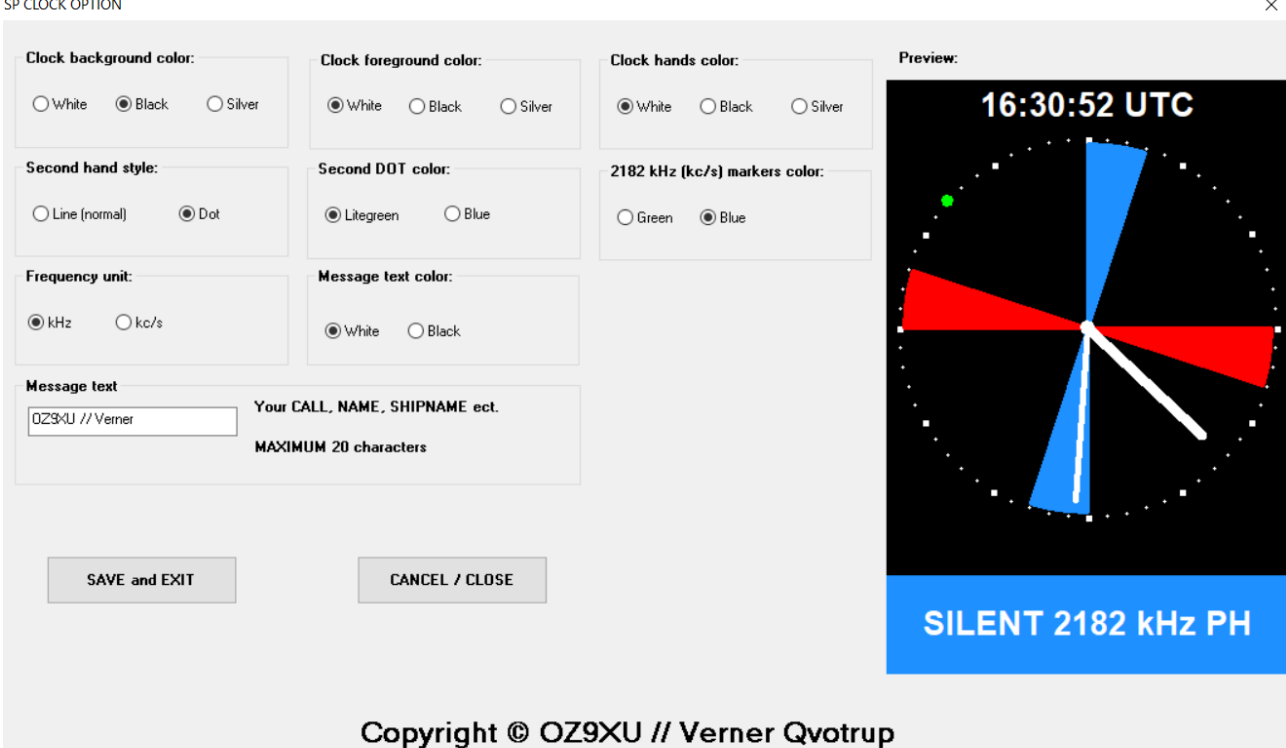

Here you can setup your own choices of layout and colors.

## **Clock background color:**

Can be set as White, Black or Silver. In the preview example it's set as Black.

# **Clock foreground color (Clock circle and dots):**

Can be set as White, Black or Silver. In the preview example it's set as White.

Don't choose the same color as the background color.

# **Clock hands color (hour, minute, seconds):**

Can be set as White, Black or Silver. In the preview example it's set as White.

Don't choose the same color as the background color.

# **Seconds hand style:**

Set the seconds clock hand as a line (normal) or a dot moving round the clock circle.

If you choose the line option, the Seconds DOT color option is dimmed.

# **Seconds DOT color:**

If the Line (normal) option is chosen in the previous option, this option is dimmed (greyed out) and locked.

Can be set to Lite green or Blue.

Don't choose the same color as the 2182 kHz (kc/s) markers color.

# **2182 kHz (kc/s) markers color:**

Two different colors, Green or Blue, are used around the world for the 2182 kHz (kc/s) telephony silent period.

The Green color is used e. g. in USA and the Blue color is used in e. g. Denmark. The 500 kHz (kc/s) markers (telegraphy / CW) is always Red.

You can choose between these colors here.

The blue color is made somewhat lighter than the original color. This is done so that the clock hands "do not disappear" completely when the clock hands are in the blue markings and if the hands are selected in black color.

## **Frequency unit:**

Select either kHz (Europe) or kc/s (USA/UK).

## **Message text color:**

Selects the color of the text in the bottom of the application. Choose between White or Black.

Don't choose the same color as the Clock background color.

## **Message text:**

You can type a message shown in the off-silent periods. The text can be your callsign, your name or your ship's name etc. Maximum numbers of characters are 20. You can type more than 20 characters, but some of the characters will disappear out of the edge of the display.

## **Preview:**

Live preview of your choices. Note that the preview clock is NOT running, it's just to show your choices.

## **CANCEL/CLOSE button:**

Terminates the application WITHOUT saving the settings.

#### **SAVE and EXIT button:**

Save the settings to the OPTION.DTA file and terminates the application.

#### **NOTE:**

The use of the OPTION application is "a onetime operation", but you can of course always change the settings by running the application again. If changes are made while the clock is running, the changes will be effective after restarting the clock application.

## **Running the clock:**

Double click on the UTC\_SP\_CLOCK\_UNI.EXE file (or use a shortcut).

The clock will open centered on your screen and will automatically show the time in UTC, no matter what time zone your PC is set to. The clock will stay on top of other applications.

There is no user functions on the clock, but if the clock are blocking the view of other applications, you can move the clock by dragging the title line with the mouse, minimize the clock by clicking the "-" symbol in the title line or close the clock by clicking the "X" symbol in the title line.

If you have minimized the clock and want it back on the screen, click the application icon in the process line.

You can add a shortcut on the desktop and/or the process line for both applications.

#### **This application is FREEWARE.**

If you have downloaded the application from my website or via an e-mail directly from me, it has been scanned for viruses and malware and to the best of my knowledge there is NO viruses or malware in the applications.

If you have got the applications elsewhere it's recommended that you scan for viruses and malware. If in doubt, it is recommended that you scan for viruses anyway.

THE USE OF THESE APPLICATION IS AT YOUR OWN RISK!

**DO HAVE ENJOY!**

73 de OZ9XU, Verner

[www.oz9xu.dk](http://www.oz9xu.dk/)

#### **Known issues:**

IF your PC is busy with other applications, such as scanning for viruses, streaming videos or up/downloading large files, the seconds clock hand/dot in the analogue clock and the seconds figures in the digital clock can be some unstable in their movements.

The same may be the case in the first few minutes after starting the application.

Last updated: October 12, 2022